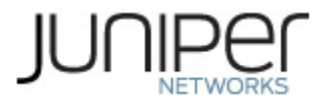

# **Juniper Networks vSRX 3.0 Virtual Firewall**

# **Non-Proprietary FIPS 140-2 Cryptographic Module Security Policy**

**Document Version: 1.0 Date: June 24, 2020**

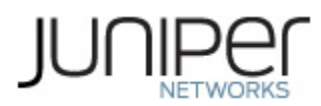

Juniper Networks, Inc. 1133 Innovation Way Sunnyvale, California 94089 USA 408.745.2000 1.888 JUNIPER www.juniper.net

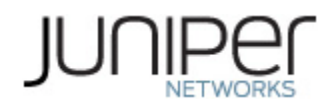

# **Table of Contents**

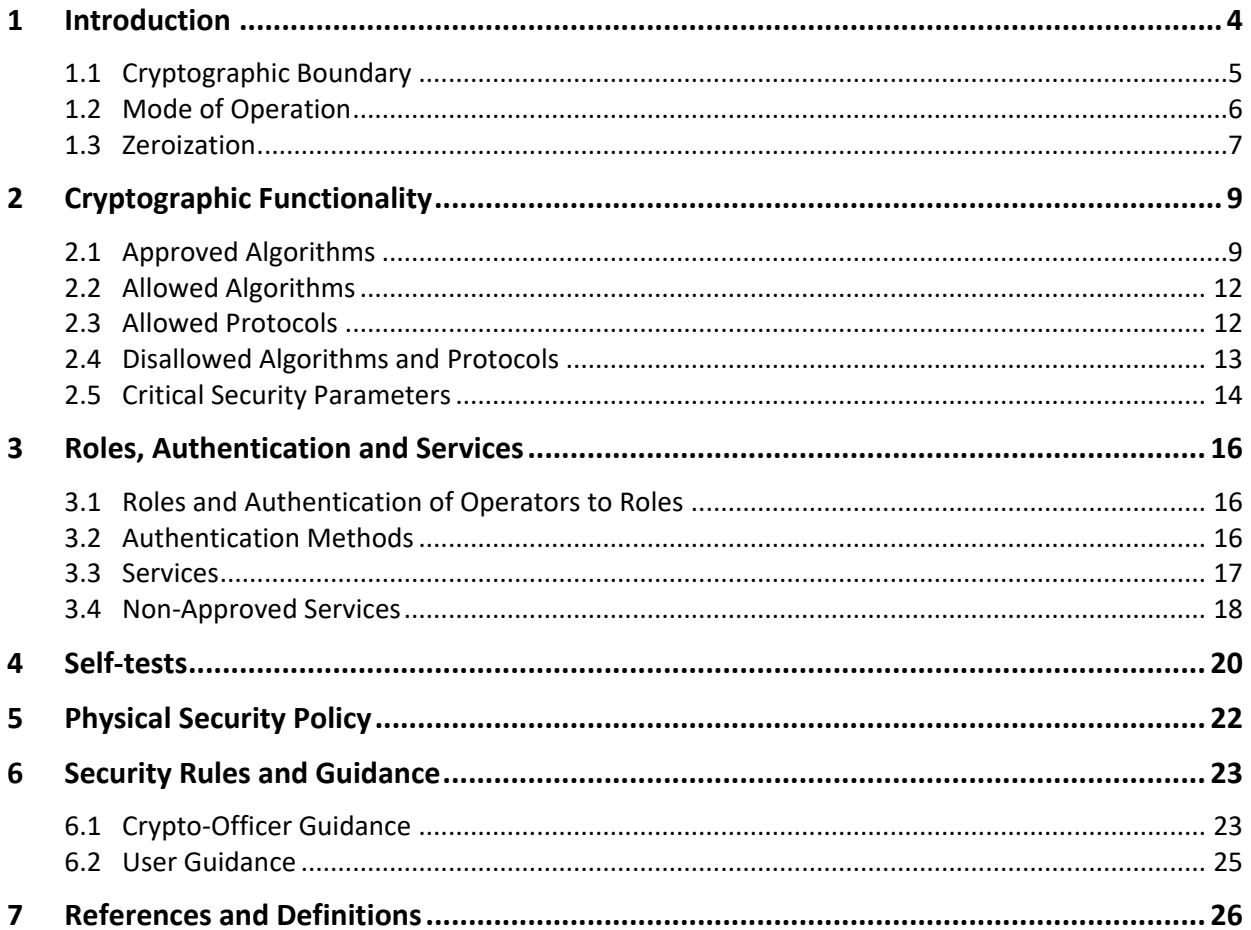

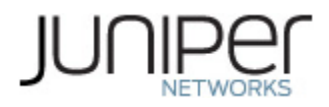

# **List of Tables**

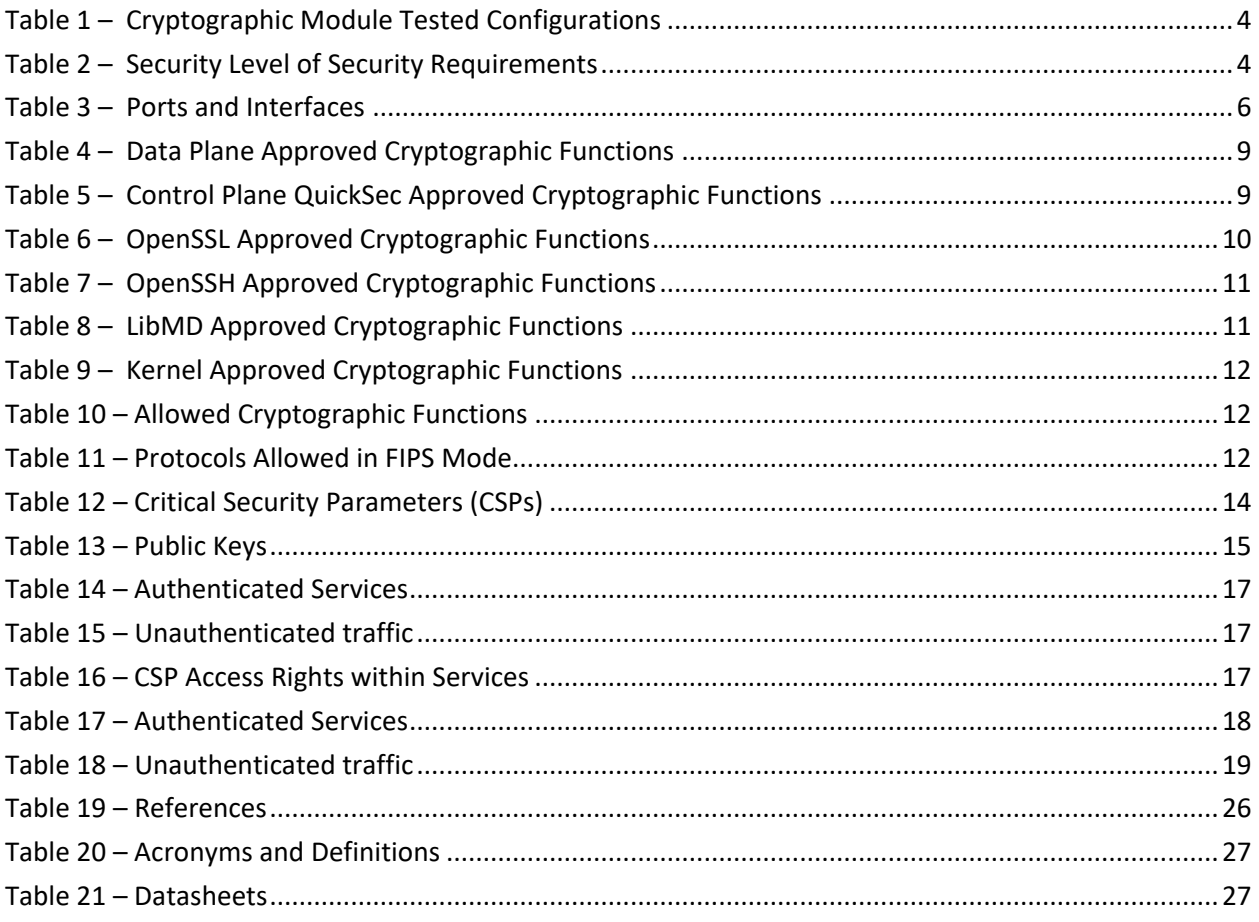

# **List of Figures**

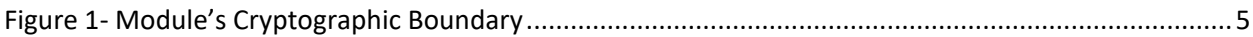

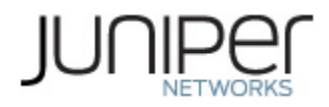

# <span id="page-3-0"></span>**1 Introduction**

The Juniper Networks vSRX 3.0 Virtual Firewall (here after referred to as vSRX 3.0 or the module) is a secure firewall that provide essential capabilities to connect, secure, and manage work force locations sized from handfuls to hundreds of users. By consolidating fast, highly available switching, routing, security, and applications capabilities in a single device, enterprises can economically deliver new services, safe connectivity, and a satisfying end user experience. The vSRX 3.0 runs Juniper's JUNOS software. The JUNOS software is FIPS-compliant, when configured in FIPS-MODE called JUNOS-FIPS-MODE, version 19.2R1. The software image is junos-install-vsrx3-x86-64-19.2R1.8.tgz for the vSRX 3.0 and the software status service identifies itself as in the "Junos OS 19.2R1".

The cryptographic module is defined as multiple-chip standalone software module. The module executes JUNOS-FIPS software on a VMware ESXi Hypervisor on the hardware platforms identified in Table 1.

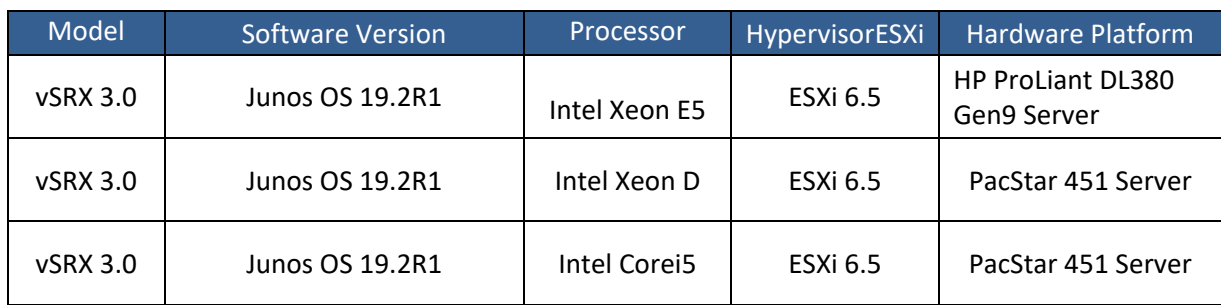

#### <span id="page-3-1"></span>**Table 1 – Cryptographic Module Tested Configurations**

<span id="page-3-2"></span>The module is designed to meet FIPS 140-2 Level 1 overall:

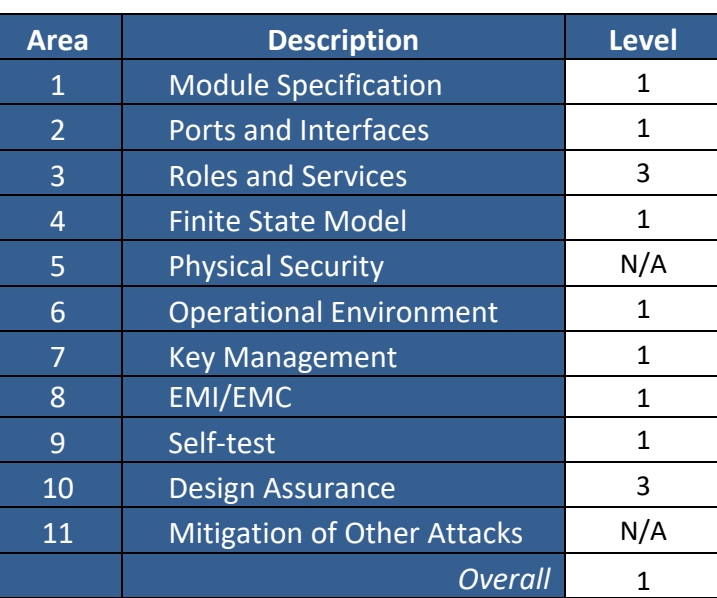

#### **Table 2 – Security Level of Security Requirements**

The module has a limited operational environment as per the FIPS 140-2 definitions. The module does not implement any mitigations of other attacks as defined by FIPS 140-2.

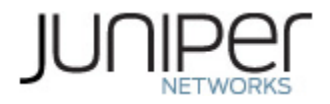

#### <span id="page-4-0"></span>**1.1 Cryptographic Boundary**

The cryptographic boundary of the module is depicted in Figure 1 below. The physical cryptographic boundary is defined as the outer edge of the hardware server on which the hypervisor and Juniper Networks vSRX 3.0 Virtual Firewall are installed. The module does not rely on external devices for input and output of critical security parameters (CSPs). The logical boundary is the Juniper vSRX 3.0 Virtual Firewall which is comprised of the Junos OS 19.2R1 software.

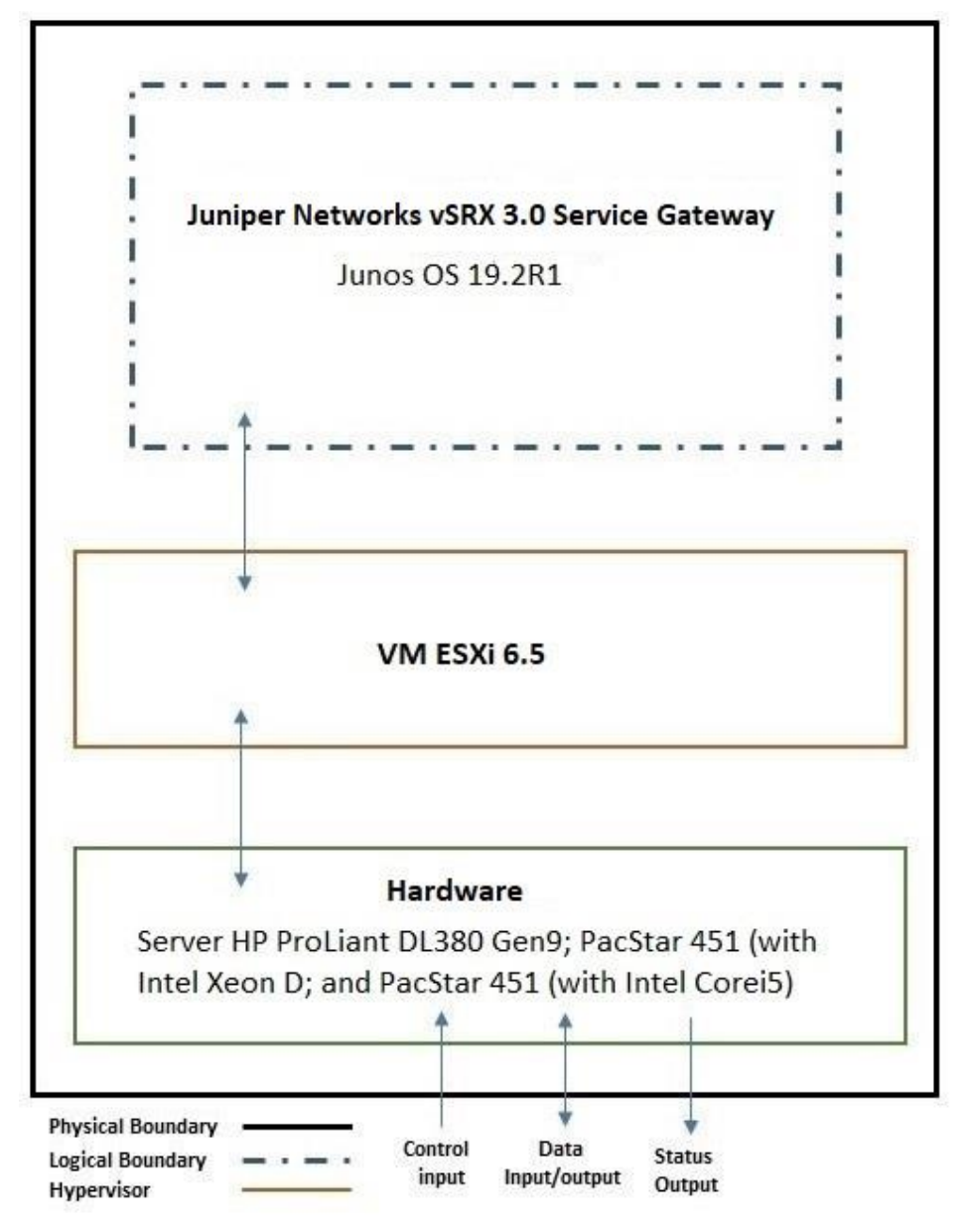

<span id="page-4-1"></span>**Figure 1- Module's Cryptographic Boundary**

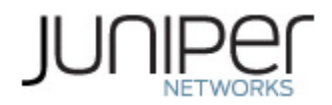

#### <span id="page-5-1"></span>**Table 3 – Ports and Interfaces**

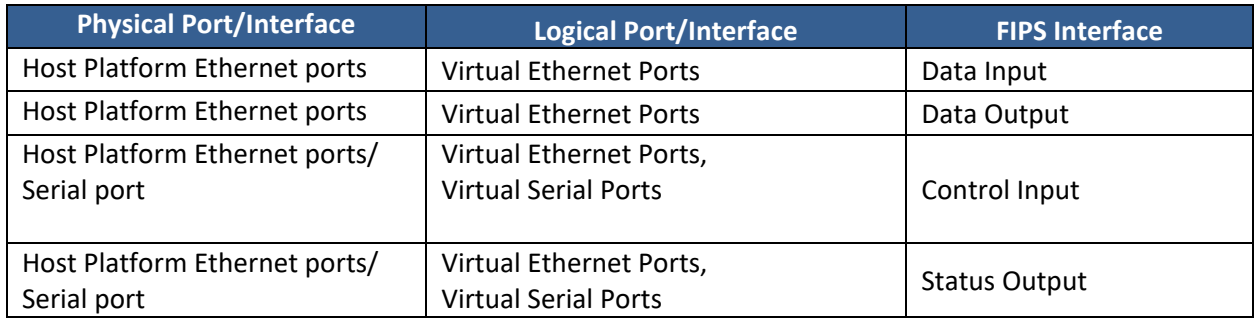

#### <span id="page-5-0"></span>**1.2 Mode of Operation**

The Crypto-Officer (CO) shall follow the instructions in Section 6 to download, install and initialize the module onto the platform identified in Table 1. Next, the module is configured in FIPS-MODE, as described below, and rebooted. Once the module is rebooted and the integrity and self-tests have run successfully on initial power-on in FIPS-MODE, the module is operating in the FIPS-Approved mode.

If the module was previously in a non-Approved mode of operation, the Cryptographic Officer must zeroize the CSPs by following the instructions in Section 1.3.

The CO shall enable the module for FIPS mode of operation by performing the following steps.

- 1. Enable the FIPS mode on the device.
	- *user@host> set system fips level 2*
- 2. Commit and reboot the device. *user@host> commit*

Note: This module is a FIPS Level 1 module but the command "set system fips level 2" must be used to invoke a FIPS mode of operation.

Then, the CO must run the following commands to configure SSH to use FIPS approved and FIPS allowed algorithms:

1. Specify the permissible SSH host-key algorithms for the system services.

*[edit system services] root@host# set ssh hostkey-algorithm ssh-ecdsa*

- 2. Specify the SSH key-exchange for Diffie-Hellman keys for the system services. *[edit system services] root@host#set ssh key-exchange ecdh-sha2-nistp256*
- 3. Specify all the permissible message authentication code algorithms for SSHv2. *[edit system services] root@host#set ssh macs hmac-sha1*
- 4. Specify the ciphers allowed for protocol version 2. *[edit system services] root@host#set ssh ciphers aes128-cbc*

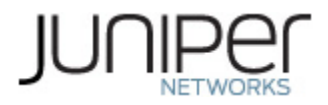

When AES GCM is configured as the encryption-algorithm for IKE or IPsec, the CO must configure the module to use IKEv2 by running the following commands:

IKE:

*root@host# set security ike proposal <ike\_proposal\_name> encryption-algorithm aes-256-gcm* IPSec:

*root@host# set security ipsec proposal <ipsec\_proposal\_name> encryption-algorithm aes-128-gcm*

*root@host# set security ike gateway <gateway\_name> version v2-only*

*root@host# commit commit complete*

When Triple-DES is configured as the encryption-algorithm for IKE or IPsec, the CO must configure the IPsec proposal lifetime-kilobytes to comply with [IG A.13] using the following command:

co@fips-srx:fips# set security ipsec proposal <ipsec\_proposal\_name> lifetime-kilobytes <kilobytes>"

co@fips-srx:fips# commit

When Triple-DES is the encryption-algorithm for IKE (regardless of the IPsec encryption algorithm), the lifetime-kilobytes for the associated IPsec proposal must be greater than or equal to 6913080.

When Triple-DES is the encryption-algorithm for IPsec, the lifetime-kilobytes must be less than or equal to 8192.

The "show version" command will display the version of the Junos OS on the device so that the CO can confirm it is the FIPS validated version. The CO should also verify that the cli prompt if a "fips" prompt indicatingthe module is operating in FIPS mode.

The "show configuration security ike" and "show configuration security ipsec" commands display the approved and configured IKE/IPsec configuration for the device operating in FIPS-approved mode.

#### <span id="page-6-0"></span>**1.3 Zeroization**

The cryptographic module provides a non-Approved mode of operation in which non-approved cryptographic algorithms are supported. When transitioning between the non-Approved mode of operation and the Approved mode of operation, the Cryptographic Officer must zeroize the Approved mode CSPs. This is achieved by removing the vSRX virtual machine from the datastore by following the below steps on VMWare vSphere:

- 1) Power off the vSRX virtual machine
- 2) Ensure that another virtual machine is not sharing the disk. If two virtual machines are sharing the same disk, the disk files are not deleted
- 3) Right click the virtual machine and select *All vCenter Actions > Delete from Disk*.
- 4) Click OK

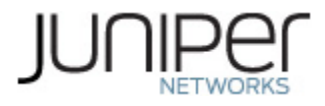

The cryptographic officer shall perform zeroization in the following situations:

- 1. Before FIPS Operation: To prepare the device for operation as a FIPS cryptographic module by erasing all CSPs and other user-created data on a device before its operation as a FIPS cryptographic module.
- 2. Before non-FIPS Operation: To conduct erasure of all CSPs and other user-created data on a device in preparation for repurposing the device for non-FIPS operation.

Note: The Cryptographic Officer must retain control of the module while zeroization is in process.

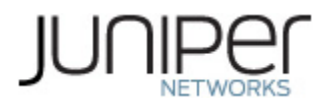

# <span id="page-8-0"></span>**2 Cryptographic Functionality**

The module implements the FIPS Approved and Non-Approved but Allowed cryptographic functions listed in Tables 4, 5, 6, 7, 8 and 9 below. Table 11 summarizes the high-level protocol algorithm support. There maybe some algorithm modes that were tested but not implemented by the module. Only the algorithms, modes, and key sizes that are implemented by the module are shown in this/these table(s).

#### <span id="page-8-1"></span>**2.1 Approved Algorithms**

References to standards are given in square bracket [ ]; see the References table.

| <b>CAVP</b> |             |                  |                           | Key Lengths, Curves, or                      |                                  |  |
|-------------|-------------|------------------|---------------------------|----------------------------------------------|----------------------------------|--|
| Cert.       | Algorithm   | Standard         | Mode                      | Moduli                                       | <b>Functions</b>                 |  |
| C936        |             | PUB 197-38A      | <b>CBC</b>                | Key Sizes: 128, 192, 256<br>Encrypt, Decrypt |                                  |  |
|             | <b>AES</b>  | SP 800-38D       | <b>GCM</b>                | Key Sizes: 128, 192, 256                     | Encrypt, Decrypt, AEAD           |  |
| C936        | <b>HMAC</b> | <b>PUB 198</b>   | SHA-1                     | Key size: 160 bits, $\lambda$ = 96           | <b>Message Authentication</b>    |  |
|             |             |                  | <b>SHA-256</b>            | Key size: 256 bits, $\lambda$ = 128          |                                  |  |
| C936        | <b>SHS</b>  | <b>PUB 180-4</b> | $SHA-1$<br><b>SHA-256</b> |                                              | <b>Message Digest Generation</b> |  |
| C936        | Triple-DES  | SP 800-67        | <b>TCBC [38A]</b>         | Key Size: 192<br>Encrypt, Decrypt            |                                  |  |

<span id="page-8-2"></span>**Table 4 – Data Plane Approved Cryptographic Functions**

#### <span id="page-8-3"></span>**Table 5 – Control Plane QuickSec Approved Cryptographic Functions**

| <b>CAVP</b><br>Cert. | Algorithm,   | Standard            | Mode              | Key Lengths, Curves, or<br>Moduli                             | <b>Functions</b>                                              |  |
|----------------------|--------------|---------------------|-------------------|---------------------------------------------------------------|---------------------------------------------------------------|--|
| C939                 | <b>AES</b>   | PUB 197-38A         | <b>CBC</b>        | Key Sizes: 128, 192, 256                                      | Encrypt, Decrypt                                              |  |
|                      |              | SP 800-38D          | <b>GCM</b>        | Key Sizes: 128, 256                                           | Encrypt, Decrypt, AEAD                                        |  |
| N/A <sup>1</sup>     | <b>CKG</b>   | SP 800 -<br>133rev2 | Section 5.2       |                                                               | Asymmetric seed generation<br>using unmodified DRBG<br>output |  |
| C939                 | <b>CVL</b>   | SP 800-135          | IKEv1             | SHA 256, 384                                                  | <b>Key Derivation</b>                                         |  |
|                      |              |                     | IKE <sub>v2</sub> | SHA 256, 384                                                  |                                                               |  |
| C939                 | <b>DRBG</b>  | SP 800-90A          | HMAC              | <b>SHA-256</b>                                                | <b>Random Bit Generation</b>                                  |  |
| C939                 | <b>ECDSA</b> | <b>PUB 186-4</b>    |                   | P-256 (SHA 256)<br>P-384 (SHA 384)                            | KeyGen, SigGen, SigVer                                        |  |
| C939                 | <b>HMAC</b>  | <b>PUB 198</b>      | <b>SHA-256</b>    | Key size: 256 bits,<br>$\Lambda = 256$<br>Key size: 384 bits, | Message Authentication,<br><b>KDF Primitive</b>               |  |

<sup>1</sup> Vendor Affirmed.

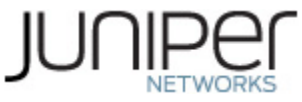

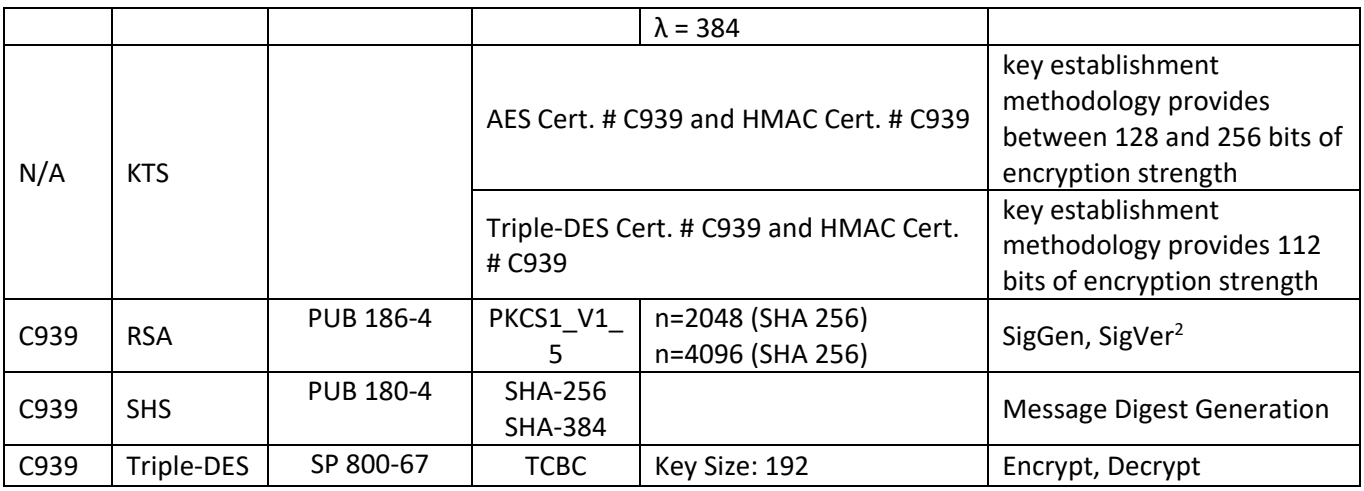

#### <span id="page-9-0"></span>**Table 6 – OpenSSL Approved Cryptographic Functions**

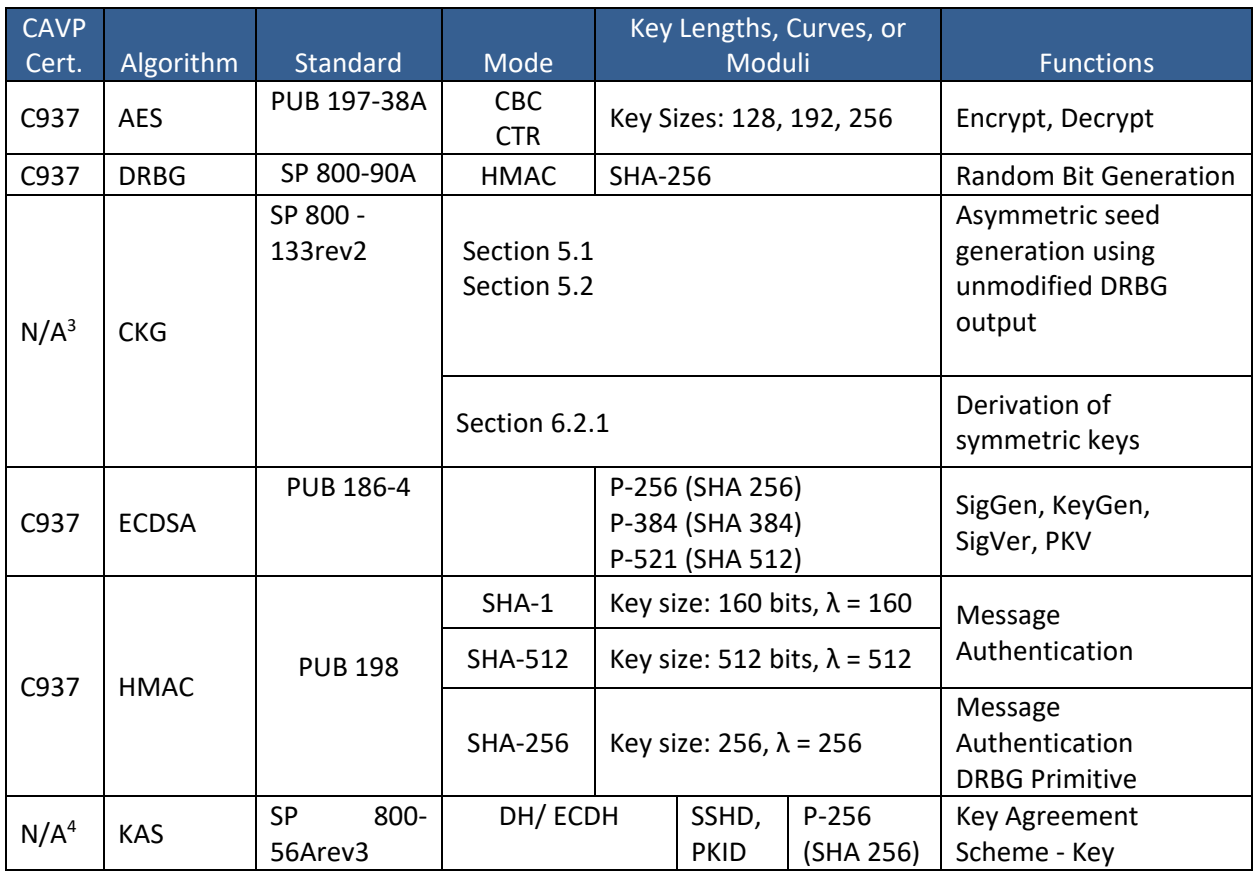

<sup>&</sup>lt;sup>2</sup> RSA 4096 SigVer was not tested by the CAVP; however, it is Approved for use per CMVP guidance, because RSA 2048 SigVer was tested and testing for RSA 4096 SigVer is not available.

<sup>&</sup>lt;sup>3</sup> Vendor Affirmed.

<sup>4</sup> Vendor Affirmed per IG D.1rev3.

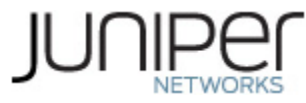

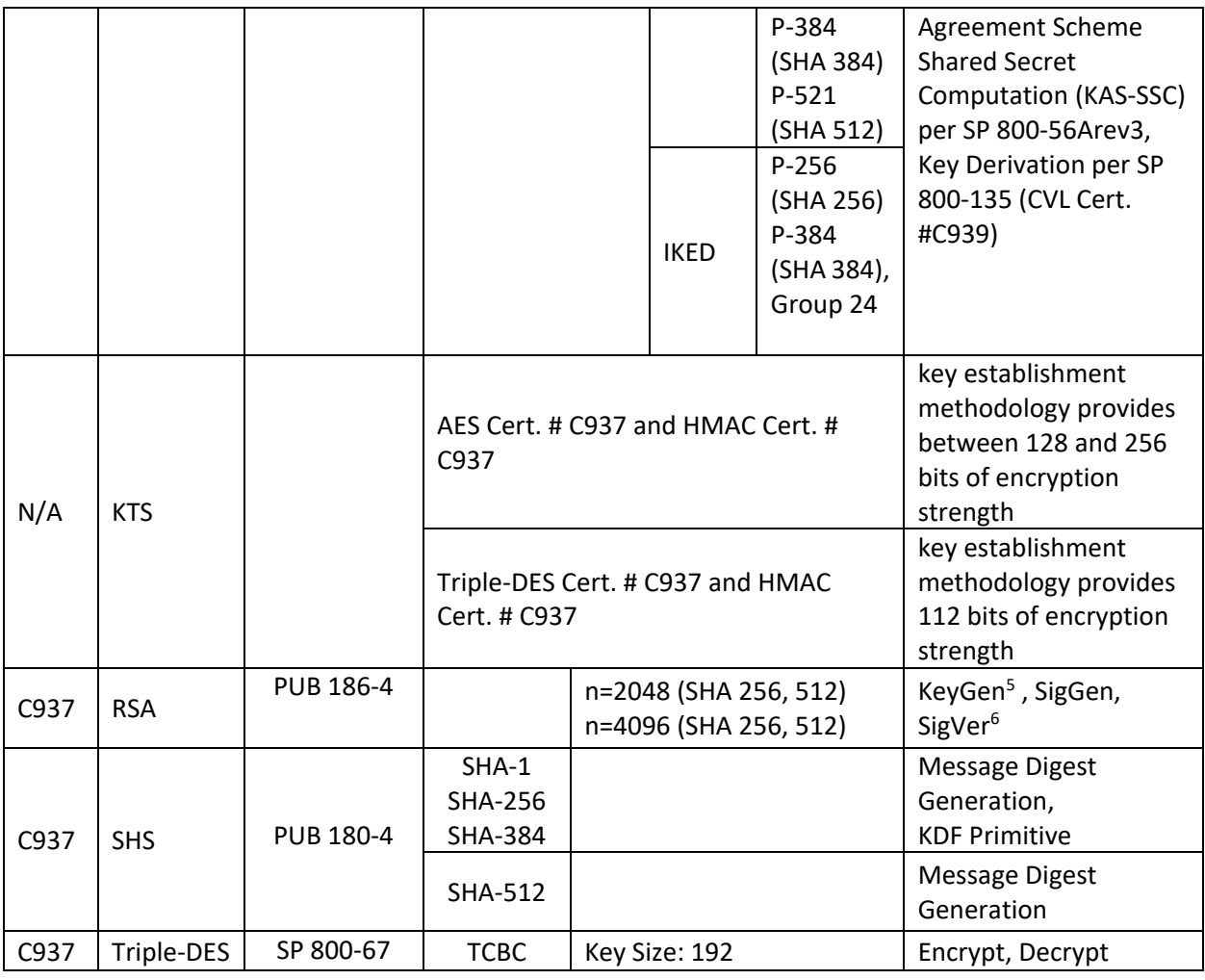

#### <span id="page-10-0"></span>**Table 7 – OpenSSH Approved Cryptographic Functions**

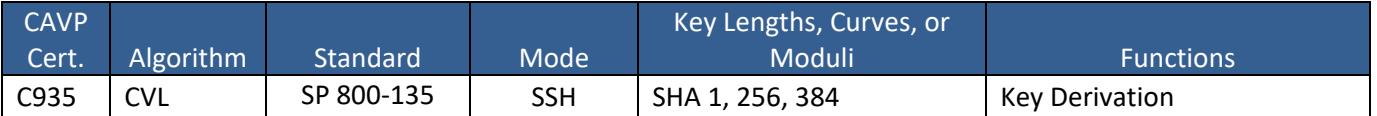

#### <span id="page-10-1"></span>**Table 8 – LibMD Approved Cryptographic Functions**

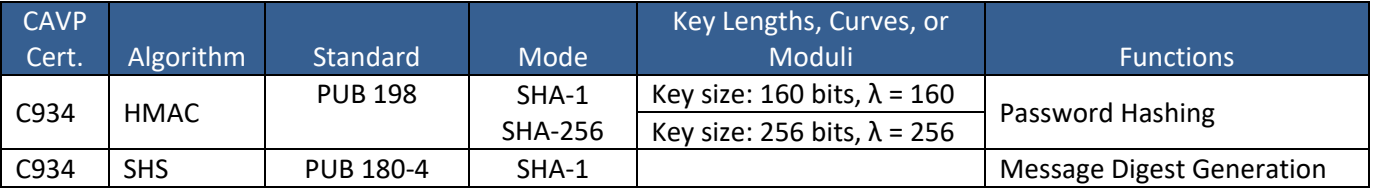

<sup>5</sup> RSA 4096 KeyGen was not tested by the CAVP; however, it is Approved for use per CMVP guidance, because RSA 2048 KeyGen was tested and testing for RSA 4096 KeyGen is not available.

<sup>6</sup>RSA 4096 SigVer was not tested by the CAVP; however, it is Approved for use per CMVP guidance, because RSA 2048 SigVer was tested and testing for RSA 4096 SigVer is not available.

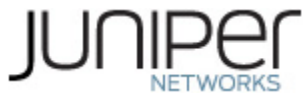

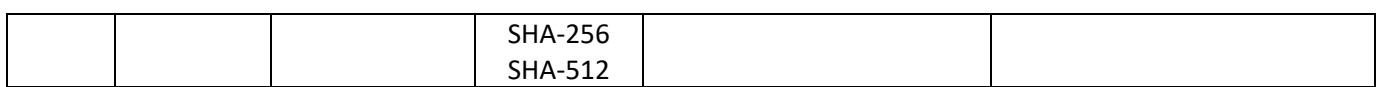

#### <span id="page-11-2"></span>**Table 9 – Kernel Approved Cryptographic Functions**

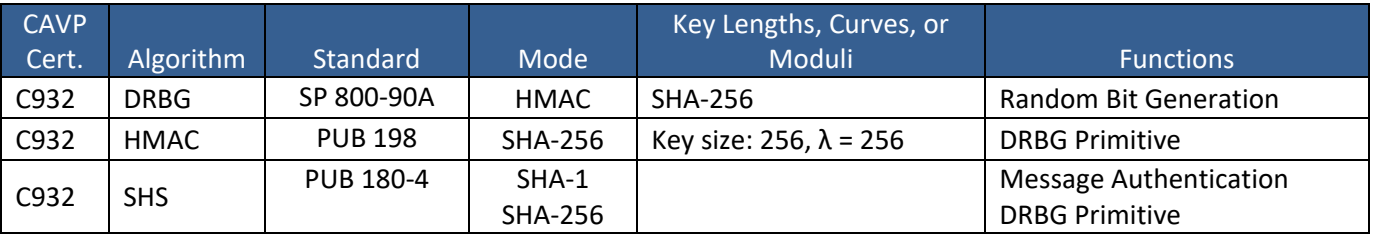

#### <span id="page-11-0"></span>**2.2 Allowed Algorithms**

#### <span id="page-11-3"></span>**Table 10 – Allowed Cryptographic Functions**

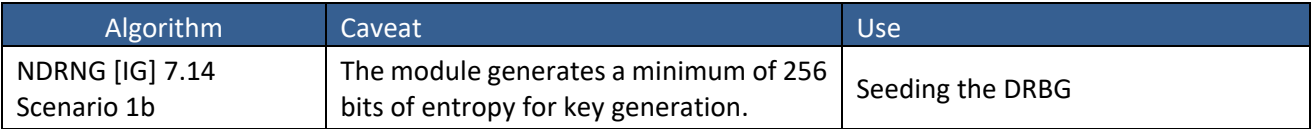

#### <span id="page-11-1"></span>**2.3 Allowed Protocols**

#### <span id="page-11-4"></span>**Table 11 – Protocols Allowed in FIPS Mode**

| Protocol           | <b>Key Exchange</b>                                                                                                    | Auth                                                                                     | Cipher                                                                   | Integrity                        |
|--------------------|----------------------------------------------------------------------------------------------------|------------------------------------------------------------------------------------------|--------------------------------------------------------------------------|----------------------------------|
| $IKEv1^7$          | Diffie-Hellman (L = 2048, N = 256)<br>EC Diffie-Hellman P-256, P-384                                                   | <b>RSA 2048</b><br><b>RSA 4096</b><br>Pre-Shared<br>Secret<br>ECDSA P-256<br>ECDSA P-384 | Triple-DES CBC<br>AES CBC<br>128/192/256                                 | <b>SHA-256</b><br><b>SHA-384</b> |
| IKEv2 <sup>8</sup> | Diffie-Hellman (L = 2048, N = 256)<br>EC Diffie-Hellman P-256, P-384                                                   | <b>RSA 2048</b><br>RSA 4096<br>Pre-Shared<br>Secret<br>ECDSA P-256<br>ECDSA P-384        | Triple-DES CBC<br>AES CBC<br>128/192/256<br>AES GCM <sup>9</sup> 128/256 | <b>SHA-256</b><br><b>SHA-384</b> |
| <b>IPsec ESP</b>   | IKEv1 with optional:<br>Diffie-Hellman (L = 2048, N = 256)<br>$\bullet$<br>EC Diffie-Hellman P-256, P-384<br>$\bullet$ | IKE <sub>v1</sub>                                                                        | 3 Key Triple-DES CBC<br>AES CBC<br>128/192/256                           | HMAC-SHA-<br>$1 - 96$            |

<sup>&</sup>lt;sup>7</sup> RFC 2409 governs the generation of the Triple-DES encryption key for use with the IKEv1 protocol.

<sup>&</sup>lt;sup>8</sup> IKEv2 generates the SKEYSEED according to RFC7296, from which all keys are derived to include Triple-DES keys.

<sup>&</sup>lt;sup>9</sup> The AES GCM IV is generated according to RFC5282 and is used only in the context of the IPSec protocol as allowed in IG A.5. Rekeying is triggered after  $2^{32}$  AES GCM transformations.

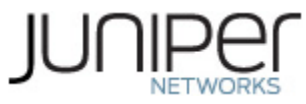

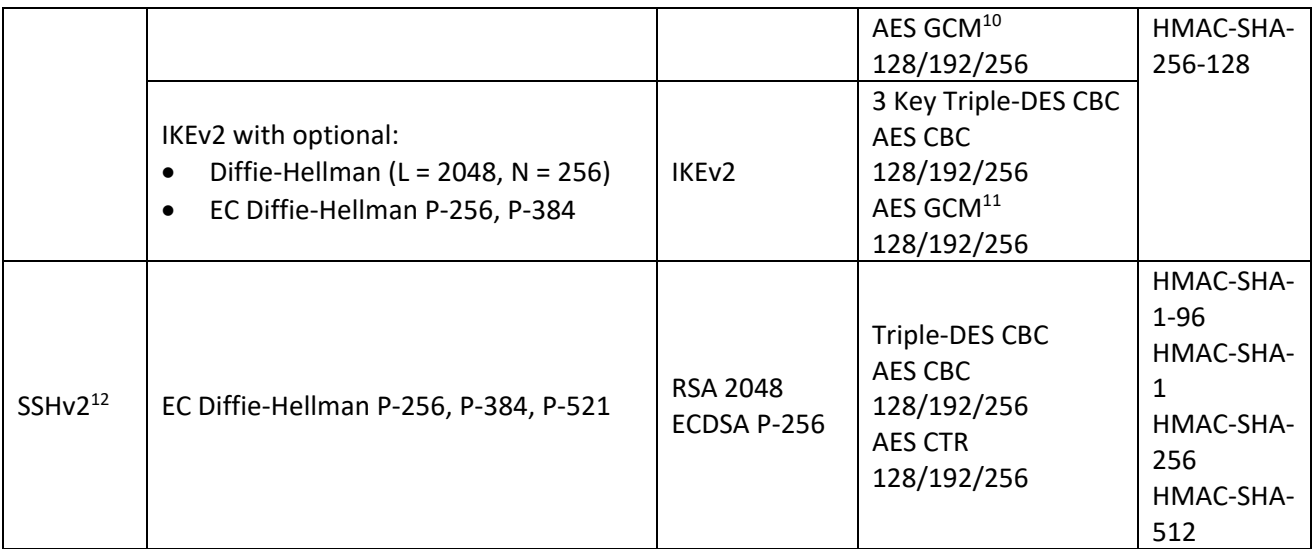

No part of these protocols, other than the KDF, have been tested by the CAVP and CMVP.

The IKE and SSH algorithms allow independent selection of key exchange, authentication, cipher and integrity. In reference to the Allowed Protocols in Table 11 above: each column of options for a given protocol is independent and may be used in any viable combination. These security functions are also available in the SSH connect (non-compliant) service.

#### <span id="page-12-0"></span>**2.4 Disallowed Algorithms and Protocols**

These algorithms are non-Approved algorithms that are disabled when the module is operated in an Approved mode of operation.

Algorithms:

- ARCFOUR
- Blowfish
- CAST
- DSA (SigGen, SigVer; non-compliant)
- HMAC-MD5
- HMAC-RIPEMD160
- UMAC

Protocols:

- **Finger**
- ftp
- rlogin

<sup>10</sup> The AES GCM IV is generated according to RFC4106 and is used only in the context of the IPSec protocol as allowed in IG A.5. Rekeying is triggered after  $2^{32}$  AES GCM transformations.

<sup>11</sup> The AES GCM IV is generated according to RFC4106 and is used only in the context of the IPSec protocol as allowed in IG A.5. Rekeying is triggered after  $2^{32}$  AES GCM transformations.

<sup>12</sup> RFC 4253 governs the generation of the Triple-DES encryption key for use with the SSHv2 protocol.

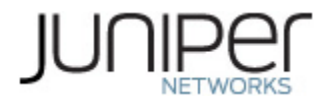

- telnet
- tftp
- xnm-clear-text

#### <span id="page-13-0"></span>**2.5 Critical Security Parameters**

All CSPs and public keys used by the module are described in this section.

#### <span id="page-13-1"></span>**Table 12 – Critical Security Parameters (CSPs)**

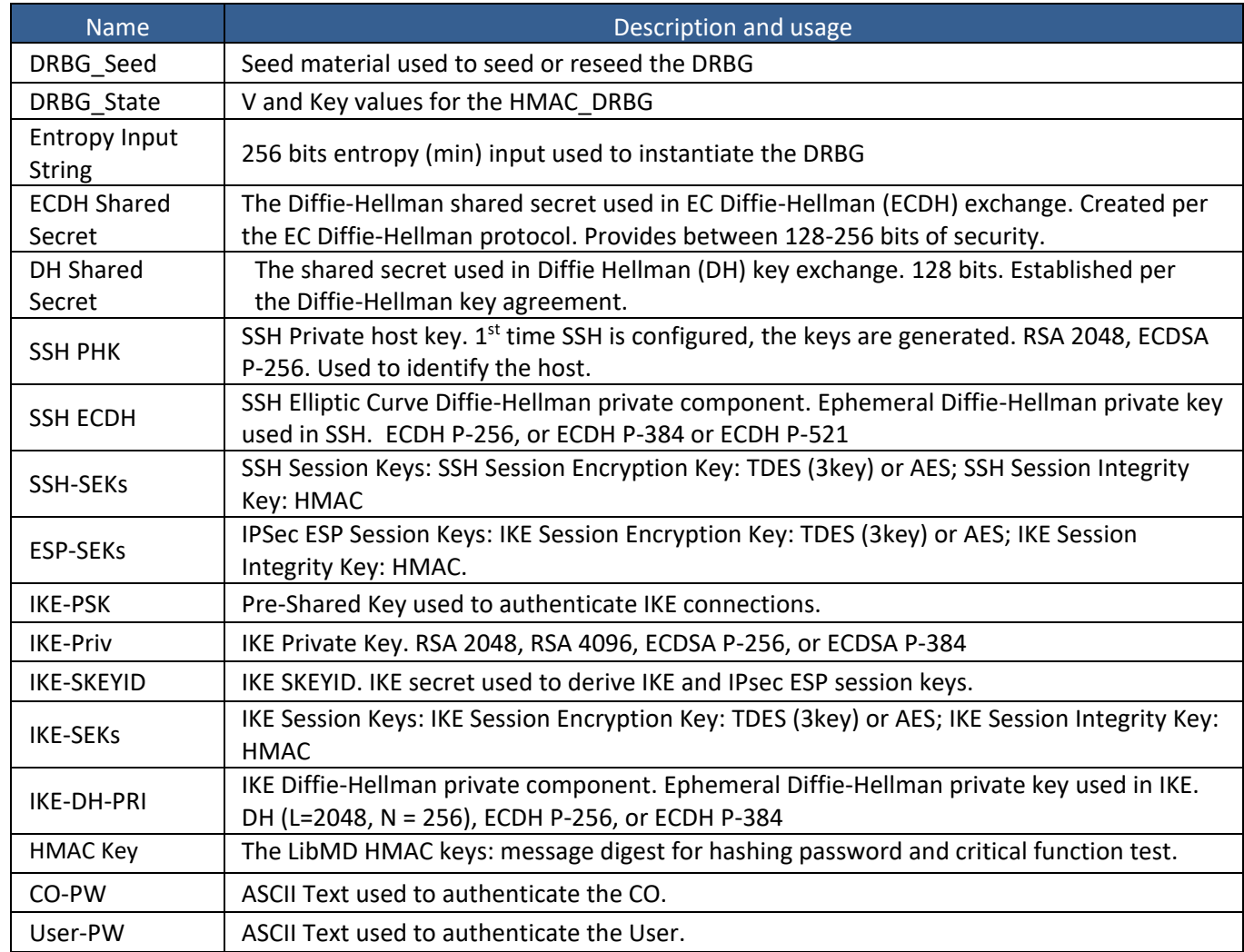

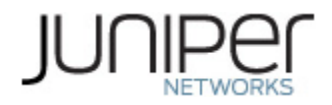

#### <span id="page-14-0"></span>**Table 13 – Public Keys**

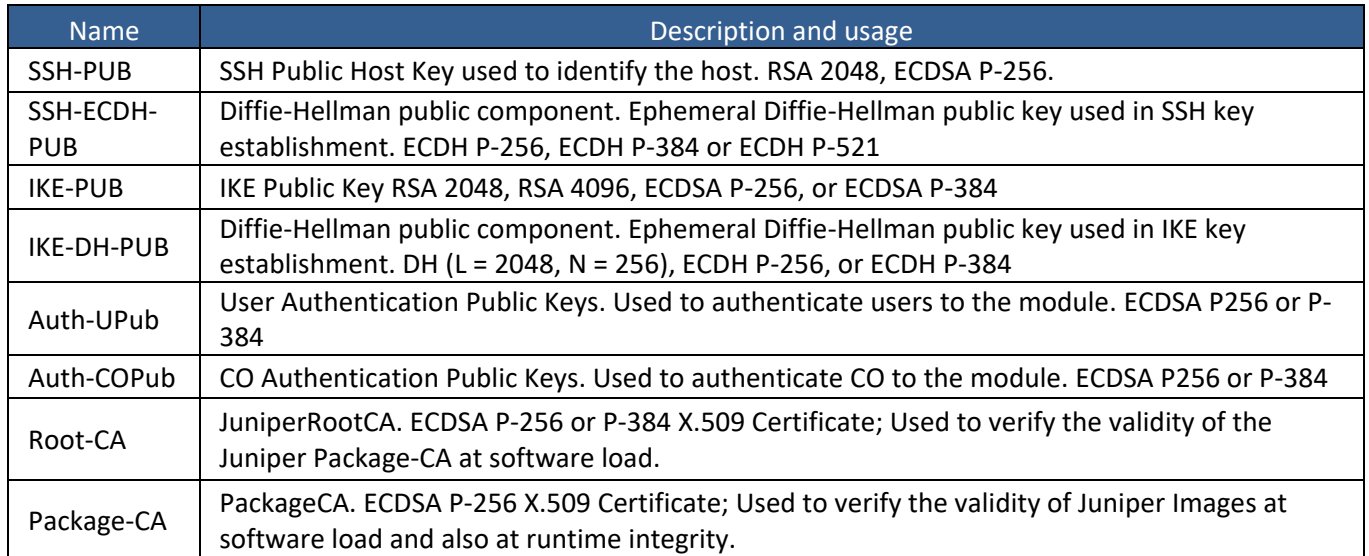

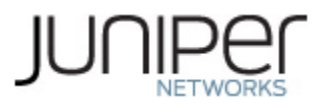

## <span id="page-15-0"></span>**3 Roles, Authentication and Services**

### <span id="page-15-1"></span>**3.1 Roles and Authentication of Operators to Roles**

The module supports two roles: Cryptographic Officer (CO) and User. The module supports concurrent operators, but does not support a maintenance role and/or bypass capability. The module enforces the separation of roles using either of the identity-based operator authentication methods in section 3.2.

The Cryptographic Officer role configures and monitors the module via a console or SSH connection. As root or super-user, the Cryptographic Officer has permission to view and edit secrets within the module.

The User role monitors the router via the console or SSH. The user role may not change the configuration.

#### <span id="page-15-2"></span>**3.2 Authentication Methods**

The module implementstwo forms of Identity-Based authentication, Username and password over the Console and SSH as well as Username and ECDSA or RSA public key over SSH.

Password authentication: The module enforces 10-character passwords(at minimum) chosen from the 96 human readable ASCII characters. The maximum password length is 20-characters. Thus, the probability of a successful random attempt is 1/96 $^{10}$ , which is less than 1/1 million.

The module enforces a timed access mechanism as follows: For the first two failed attempts(assuming 0 time to process), no timed access is enforced. Upon the third attempt, the module enforces a 5-second delay. Each failed attempt thereafter results in an additional 5-second delay above the previous (e.g.  $4^{\text{th}}$ failed attempt = 10-second delay,  $5^{th}$  failed attempt = 15-second delay,  $6^{th}$  failed attempt = 20-second delay, 7<sup>th</sup> failed attempt = 25-second delay).

This leads to a maximum of 7 possible attempts in a one-minute period for each getty. The best approach for the attacker would be to disconnect after 4 failed attempts and wait for a new getty to be spawned. This would allow the attacker to perform roughly 9.6 attempts per minute (576 attempts per hour/60 mins); this would be rounded down to 9 per minute, because there is no such thing as 0.6 attempts. The probability of a success with multiple consecutive attempts in a one-minute period is 9/(96 $^{10}$ ), which is less than 1/100,000.

ECDSA signature verification: SSH public-key authentication. The module supports ECDSA (P-256, P-384, and P-521), which has a minimum equivalent computational resistance to attack of either 2^128 , 2^192 or 2^256 depending on the curve. Thus, the probability of a successful random attempt is  $1/$  (2^128), which is less than 1/1,000,000. Configurable SSH connection establishment rate limits the number of connection attempts, and thus failed authentication attempts in a one-minute period to a maximum of 15,000 attempts. The probability of a success with multiple consecutive attempts in a one-minute period is 15,000/(2^128), which is less than 1/100,000.

RSA signature verification: SSH public-key authentication. The module supports RSA (2048, 4096), which has a minimum equivalent computational resistance to attack of 2^112 (2048). Thus, the probability of a successful random attempt is 1/ (2^112), which is less than 1/1,000,000. Configurable SSH connection establishment rate limits the number of connection attempts, and thus failed authentication attempts in a one-minute period to a maximum of 15,000 attempts. The probability of a success with multiple consecutive attempts in a one-minute period is 15,000/ (2^112), which is less than 1/100,000.

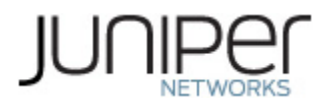

#### <span id="page-16-0"></span>**3.3 Services**

All services implemented by the module are listed in the tables below. [Table 16](#page-16-3) lists the access to CSPs by each service.

#### <span id="page-16-1"></span>**Table 14 – Authenticated Services**

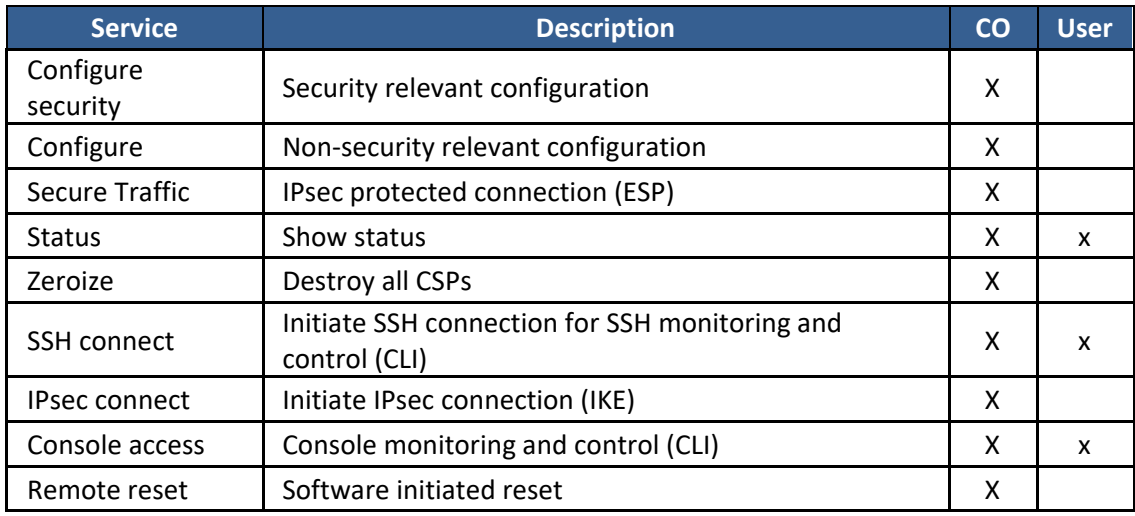

#### <span id="page-16-2"></span>**Table 15 – Unauthenticated traffic**

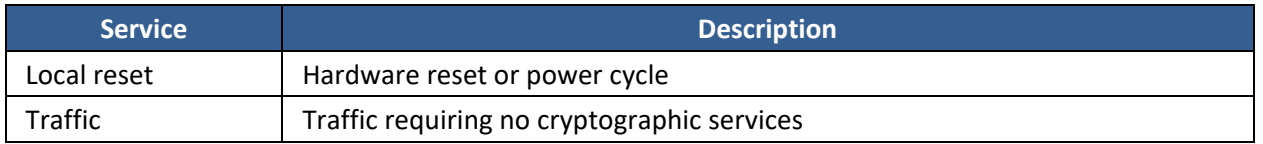

#### <span id="page-16-3"></span>**Table 16 – CSP Access Rights within Services**

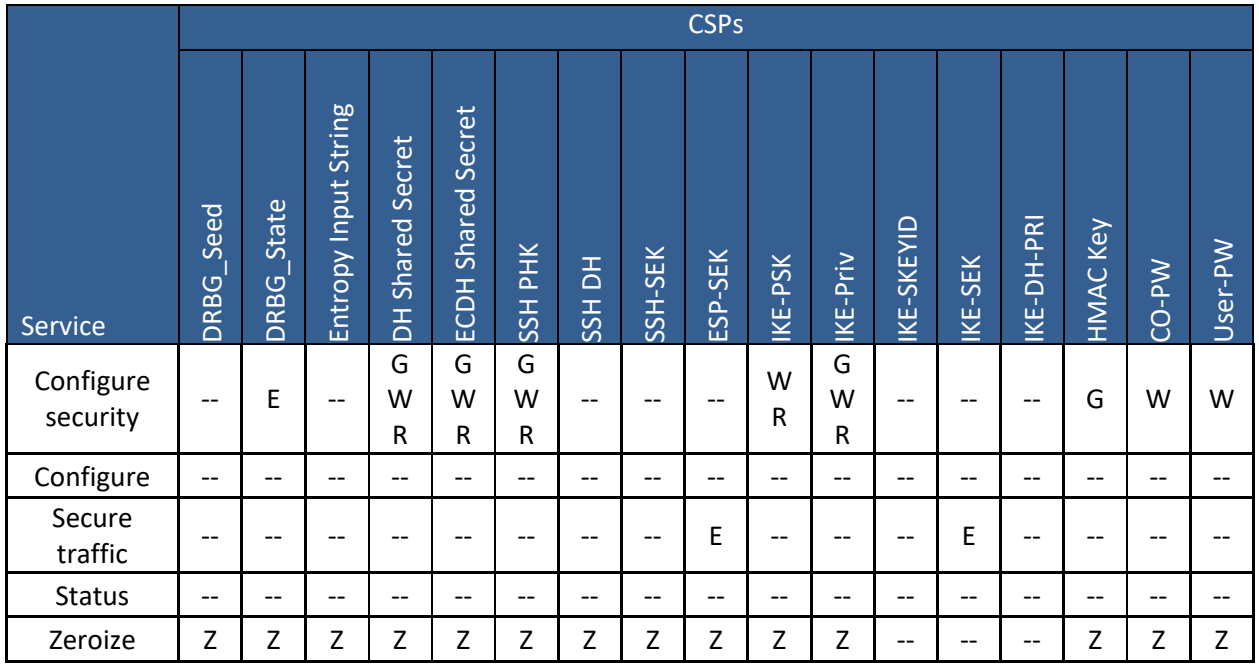

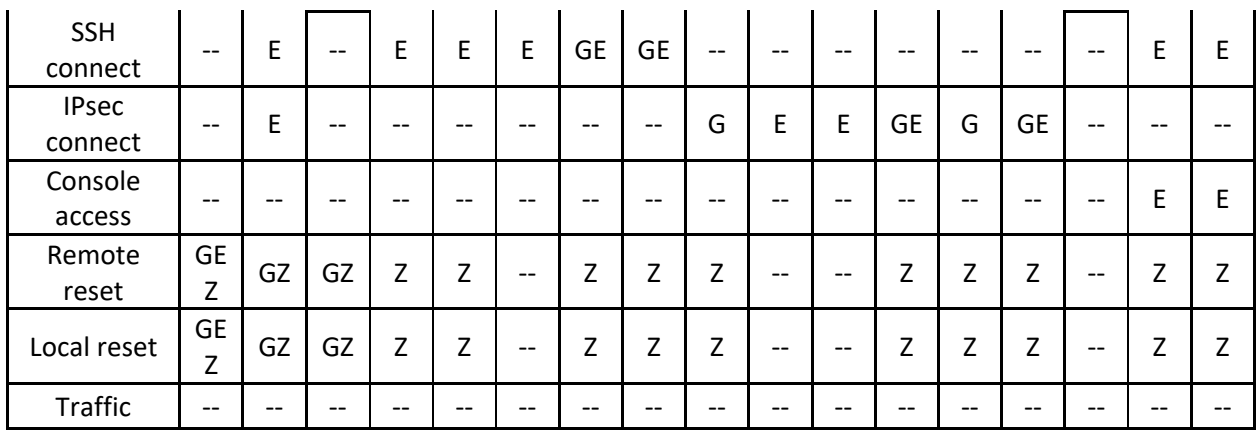

G = Generate: The module generates the CSP

R = Read: The CSP is read from the module (e.g. the CSP is output)

E = Execute: The module executes using the CSP

W = Write: The CSP is updated or written to the module

Z = Zeroize: The module zeroizes the CSP.

#### <span id="page-17-0"></span>**3.4 Non-Approved Services**

The following services are available in the non-Approved mode of operation. The security functions provided by the non-Approved services are identical to the Approved counterparts with the exception of SSH Connect (non-compliant) and IPsec Connect (non-compliant). SSH Connect (non-compliant) supports the security functions identified in Section [2.4](#page-12-0) and the SSHv2 row of Table 11. The IPsec (non-compliant) supports the DSA in Section 2.4 and the IKEv1, IKEv2 and IPSec rows of Table 11.

<span id="page-17-1"></span>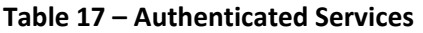

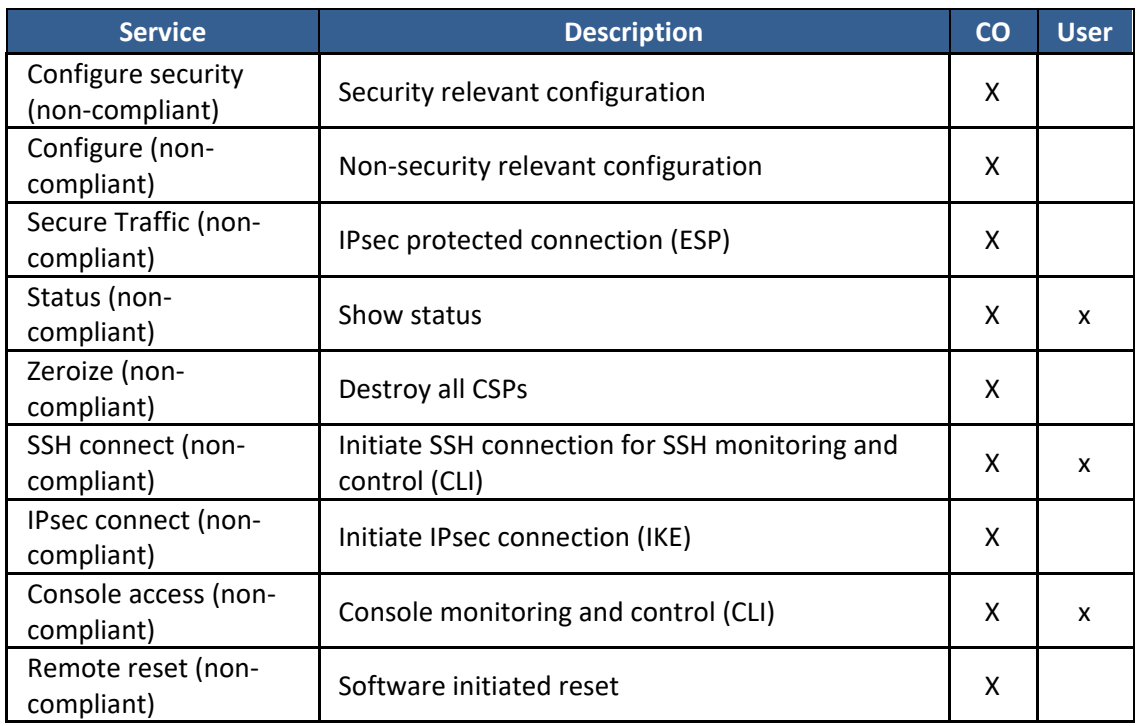

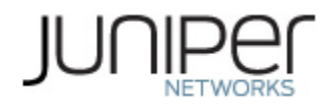

### <span id="page-18-0"></span>**Table 18 – Unauthenticated traffic**

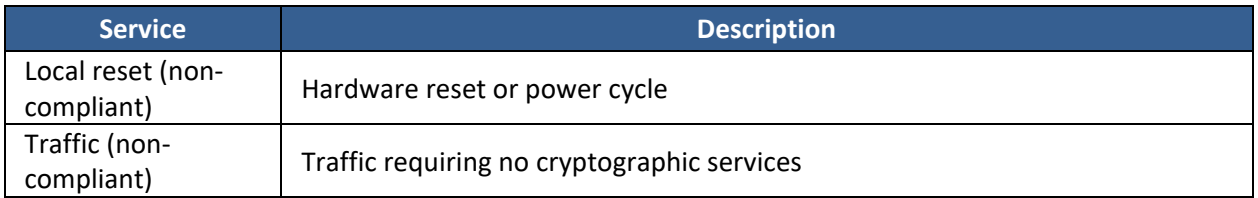

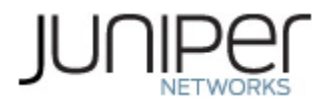

# <span id="page-19-0"></span>**4 Self-tests**

Each time the module is powered up, it tests that the cryptographic algorithms still operate correctly, and that sensitive data have not been damaged. Power-up self–tests are available on demand by power cycling the module.

On power-up or reset, the module performs the self-tests described below. All KATs must be completed successfully prior to any other use of cryptography by the module. If one of the KATs fails, the module enters the Critical Failure error state.

The module performs the following power-up self-tests:

- Software Integrity check using ECDSA P-256 with SHA-256
- **Data Plane KATs**
	- o AES-CBC (128/192/256) Encrypt KAT
	- o AES-CBC (128/192/256) Decrypt KAT
	- o Triple-DES-CBC Encrypt KAT
	- o Triple-DES-CBC Decrypt KAT
	- o HMAC-SHA-1 KAT
	- o HMAC-SHA-256 KAT
	- o AES-GCM (128/192/256) Encrypt KAT
	- o AES-GCM (128/192/256) Decrypt KAT
- **Control Plane QuickSec KATs**
	- o SP 800-90A HMAC DRBG KAT
		- Health-tests initialize, re-seed, and generate
	- o RSA 2048 w/ SHA-256 Sign KAT
	- o RSA 2048 w/ SHA-256 Verify KAT
	- o ECDSA P-256 w/ SHA-256 Sign/Verify PCT
	- o Triple-DES-CBC Encrypt KAT
	- o Triple-DES-CBC Decrypt KAT
	- o HMAC-SHA-256 KAT
	- o AES-CBC (128/192/256) Encrypt KAT
	- o AES-CBC (128/192/256) Decrypt KAT
	- o AES-GCM (128/256) Encrypt KAT
	- o AES-GCM (128/256) Decrypt KAT
	- o KDF-IKE-V1 KAT
	- o KDF-IKE-V2 KAT
- **OpenSSL KATs**
	- o SP 800-90A HMAC DRBG KAT
		- Health-tests initialize, re-seed, and generate.
	- o ECDSA P-256 Sign/Verify PCT
	- o ECDH P-256 KAT
		- Derivation of the expected shared secret.
	- o RSA 2048 w/ SHA-256 Sign KAT
	- o RSA 2048 w/ SHA-256 Verify KAT
	- o Triple-DES-CBC Encrypt KAT
	- o Triple-DES-CBC Decrypt KAT
	- o HMAC-SHA-1 KAT
	- o HMAC-SHA-256 KAT

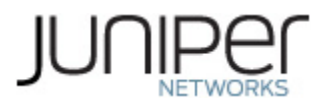

- o HMAC-SHA-512 KAT
- o AES-CBC (128/192/256) Encrypt KAT
- o AES-CBC (128/192/256) Decrypt KAT
- o KAS-ECC-EPHEM-UNIFIED-NOKC KAT
- o KAS-FFC-EPHEM-NOKC KAT
- **OpenSSH KATs**
	- o KDF-SSH-SHA256 KAT
- **LibMD KATs**
	- o HMAC SHA-1
	- o HMAC SHA-256
	- o SHA-512
- **Kernel KATs**
	- o SP 800-90A HMAC DRBG KAT
		- Health-tests initialize, re-seed, and generate
	- o HMAC-SHA-256 KAT
	- o SHA-1
- **Critical Function Test**
	- $\circ$  The cryptographic module performs a verification of a limited operational environment, and verification of optional non-critical packages.

The module also performs the following conditional self-tests:

- Continuous RNG Test on the SP 800-90A HMAC-DRBG
- Continuous RNG test on the NDRNG
- Pairwise consistency test when generating ECDSA, and RSA key pairs.
- Software Load Test (ECDSA signature verification)

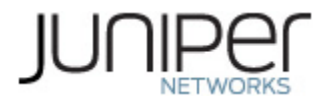

# <span id="page-21-0"></span>**5 Physical Security Policy**

The module's physical security requirements do not apply to the Juniper Networks vSRX 3.0 Virtual Firewall because the module is a FIPS 140-2 Level 1 software module and the physical security is provided by the host platform.

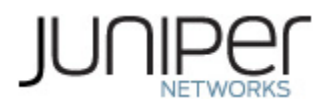

## <span id="page-22-0"></span>**6 Security Rules and Guidance**

The module design corresponds to the security rules below. The term *must* in this context specifically refers to a requirement for correct usage of the module in the Approved mode; all other statements indicate a security rule implemented by the module.

- 1. The module clears previous authentications on power cycle.
- 2. When the module has not been placed in a valid role, the operator does not have access to any cryptographic services.
- 3. Power up self-tests do not require any operator action.
- 4. Data output is inhibited during key generation, self-tests, zeroization, and error states.
- 5. Status information does not contain CSPs or sensitive data that if misused could lead to a compromise of the module.
- 6. There are no restrictions on which keys or CSPs are zeroized by the zeroization service.
- 7. The module does not support a maintenance interface or role.
- 8. The module does not support manual key entry.
- 9. The module does not output intermediate key values.
- 10. The module requires two independent internal actions to be performed prior to outputting plaintext CSPs.
- 11. The cryptographic officer must determine whether software being loaded is a legacy use of the software load service.
- 12. The cryptographic officer must retain control of the module while zeroization is in process.
- 13. If the module loses power and then it is restored, then a new key shall be established for use with the AES GCM encryption/decryption processes.
- 14. The Triple-DES encryption key is generated as part of recognized IETF protocols (RFC 2409 IKEv1, RFC 4251 SSH, RFC 7296 IKEv2, and RFC 6071 IPSec). The user must ensure that the number of 64-bit blocks encrypted by the same key does not exceed 2^20.
- 15. 3-key Triple-DES has been implemented in the module and is FIPS approved until December 31, 2023. Should the CMVP disallow the usage of Triple-DES post December 31, 2023, then users must not configure Triple-DES.

#### <span id="page-22-1"></span>**6.1 Crypto-Officer Guidance**

The crypto-officer is responsible for installing the module on the platform on which the module was tested and validated, configuring the module in FIPS mode and configuring the operator's usernames and passwords.

#### **Guide to Download Software Packages for vSRX 3.0 from Juniper Networks:**

- 1. Using a Web browser, follow the link to the download URL on the Juniper Networks webpage at <http://www.juniper.net/support/downloads/?p=vsrx#sw>
- 2. Log in to the Juniper Networks website using the username (generally your e-mail address) and password supplied by your Juniper Networks representatives.
- 3. Under "Version" dropped down list, select the appropriate certified Release (Example: 15.1X49).
- 4. Under "Application Media" section, select the appropriate software package for the target release version and hypervisor.

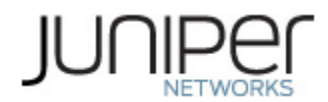

- 5. Download Junos OS to a local host or to an internal software distribution site.
- 6. MD5 checksum and SHA1 checksum can be found under "Checksum"
	- o Verify the checksum of the download with the provided checksum

The crypto-officer shall follow the instructions for installation provided in the Juniper Networks documentation:

For installing the vSRX 3.0 using a .tgz file, the instructions can be found in the *Junos® OS FIPS Evaluated Configuration Guide for vSRX 3.0 Instance, Release 19.2R1.* The CLI command from the aforementioned document to install Junos OS is repeated below:

*>request system software add /<image-path>/<junos package>no-copy no-validate reboot*

Where the <junos package> is the .tgz file for e.g. junos-install-vsrx3-x86-64-19.2R1.8.tgz.

For installing the vSRX 3.0 using an .ova file, the instructions can be found in the *[vSRX Guide for VMware](https://www.juniper.net/documentation/en_US/vsrx/information-products/pathway-pages/security-vsrx-vmware-guide-pwp.pdf)*. The steps from the aforementioned document are repeated below:

1. Enter the vCenter server hostname or address in your browser (https://<ipaddress>:9443) to access the vSphere WebClient, and login to the vCenter server with your credentials.

2. Select a host or other valid parent for a virtual machine and click Actions>All vCenter Actions>Deploy OVF Template.

3. Click Browse to locate the vSRX 3.0 software package, and then click Next.

4. Click Next in the OVF Template Details window.

5. Click Accept in the End User License Agreement window, and then click Next.

6. Change the default vSRX 3.0 VM name in the Name box and click Next. It is advisable to keep this name the same as the hostname you intend to give to the VM.

7. In the Datastore window, do not change the default settings for:

- Datastore
- Available Space

8. Select a datastore to store the configuration file and virtual disk files in OVF template, and then click Next.

9. Select your management network from the list, and then click Next. The management network is assigned to the first network adapter, which is reserved for the management interface (fxp0).

10. Click Finish to complete the installation.

11. Open the Edit Settings page of the vSRX 3.0 VM and select a virtual switch for each network adapter. Three network adapters are created by default. Network adapter 1 is for the management network (fxp0).To add a fourth adapter, select Network from New device list at the bottom of the page.

12. Enable promiscuous mode for the management virtual switch:

1. Select the host where the vSRX 3.0 VM is installed and select Manage>Networking >Virtual switches.

2. In the list of virtual switches, select vSwitch0 to view the topology diagram for the management network connected to network adapter 1.

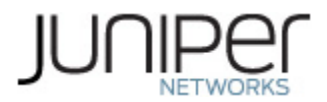

3. Click the Edit icon at the top of the list, select Security, and select Accept next to Promiscuous mode. Click OK.

13. Enable hardware-assisted virtualization to optimize performance of the vSRX 3.0 Routing Engine that runs in a nested VM:

1. Power off the vSRX 3.0 VM.

2. Right-click on the vSRX 3.0 VM and select Edit Settings.

3. On the Virtual Hardware tab, expand CPU, select Expose hardware-assisted virtualization to guest OS, and click OK.

On the Manage tab, select Settings>VM Hardware and expand CPU to verify that the Hardware virtualization option is shown as Enabled.

The default vSRX 3.0 VM login ID is root with no password. By default, vSRX 3.0 is assigned a DHCP-based IP address if a DHCP server is available on the network.

 Once the FIPS 140-2 validated vSRX 3.0 *software* is installed on the hardware platform and hypervisor in Table 1 then the crypto-officer shall follow the instructions in section 1.2 of the security policy to place the module in the FIPS Approved mode of operation.

#### <span id="page-24-0"></span>**6.2 User Guidance**

The user should verify that the module is operating in the desired mode of operation (FIPS-Approved mode or non-Approved mode) by observing the command prompt when logged into the device. If the string ":fips" is present, then the switch is operating in a FIPS-Approved mode. Otherwise it is operating in a non-Approved mode.

All FIPS users, including the Crypto Officer, must observe security guidelines at all times.

All FIPS users must:

- Keep all passwords confidential.
- Store devices and documentation in a secure area.
- Deploy devices in secure areas.
- Check audit files periodically.
- Conform to all other FIPS 140-2 security rules.
- Follow these guidelines:
	- Users are trusted.
	- Users abide by all security guidelines.
	- Users do not deliberately compromise security.
	- Users behave responsibly at all times.

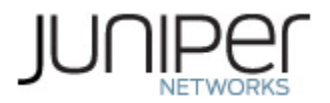

# <span id="page-25-0"></span>**7 References and Definitions**

The following standards are referred to in this Security Policy.

#### <span id="page-25-1"></span>**Table 19 – References**

<span id="page-25-2"></span>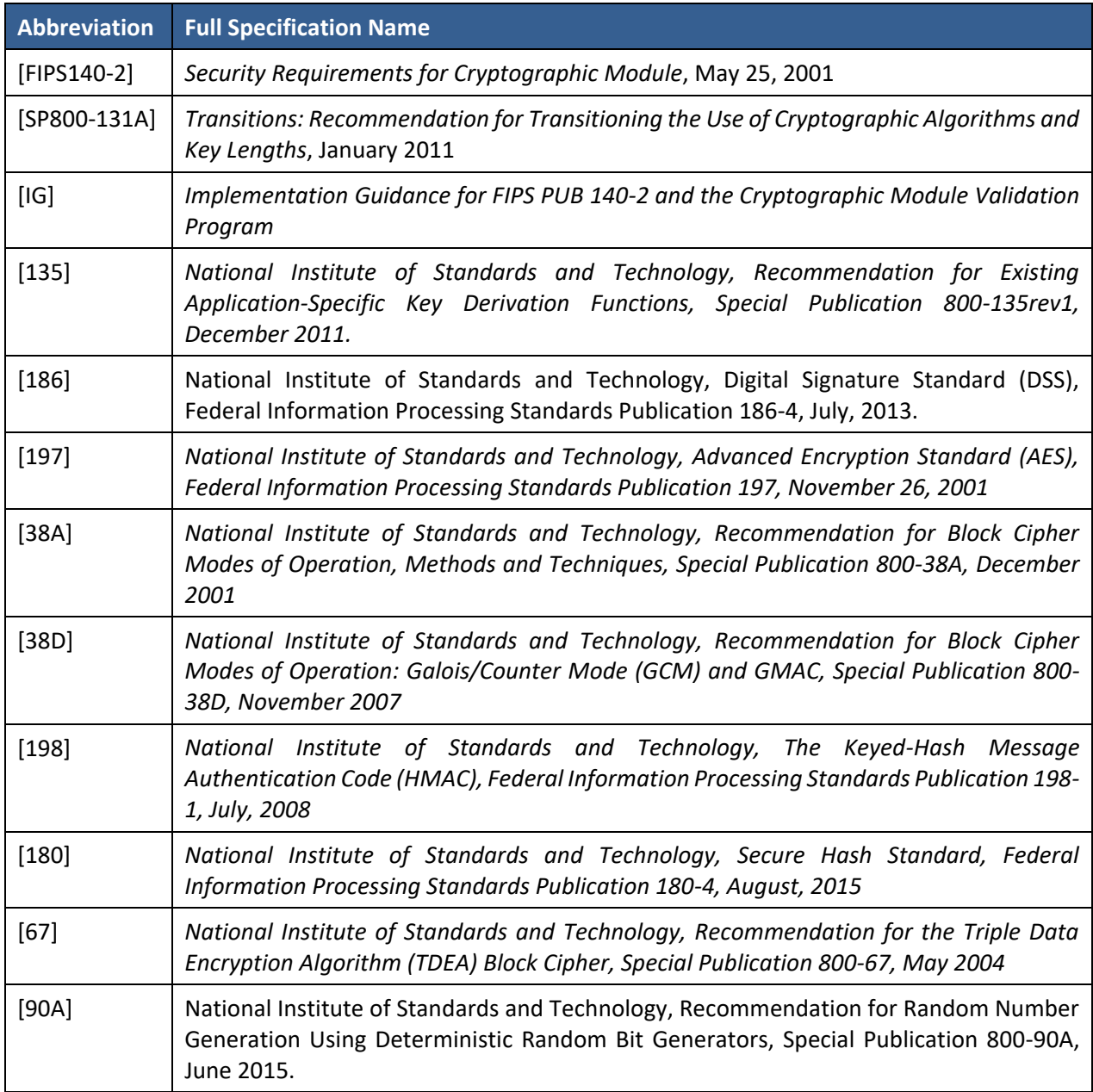

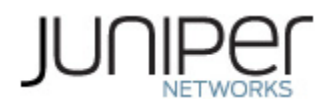

#### <span id="page-26-0"></span>**Table 20 – Acronyms and Definitions**

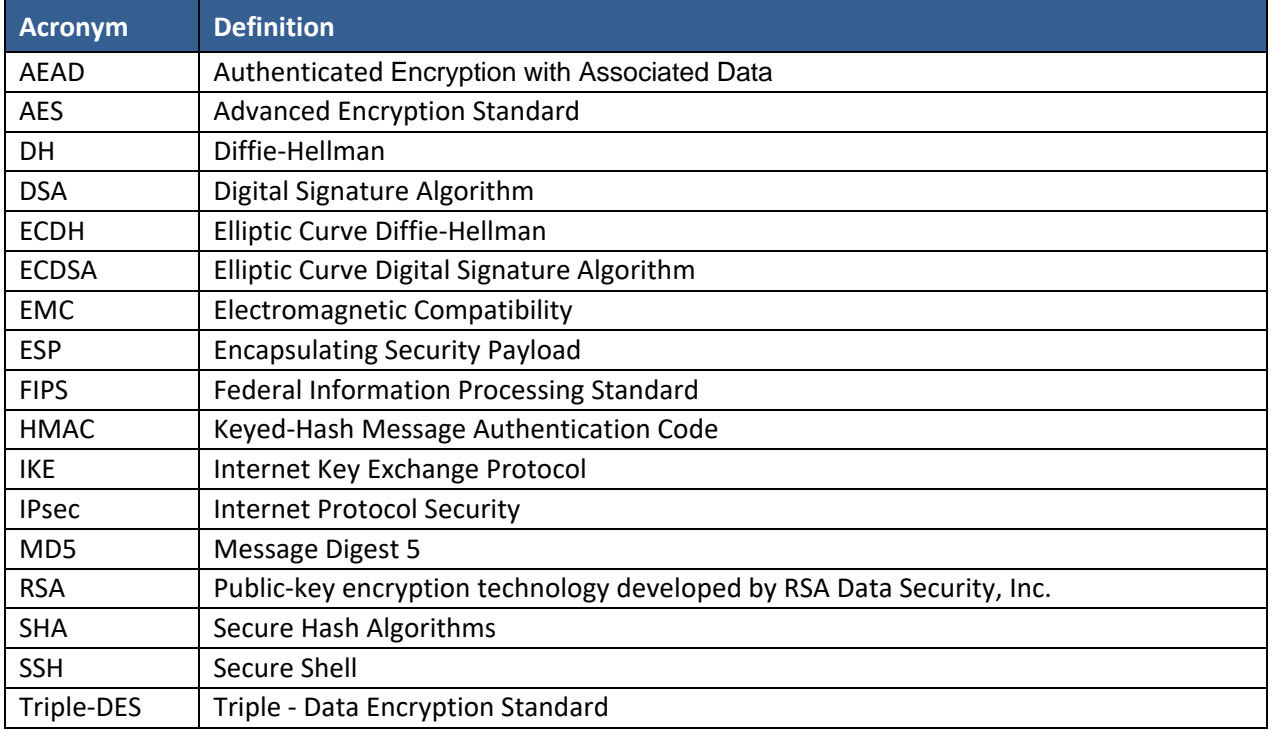

#### <span id="page-26-1"></span>**Table 21 – Datasheets**

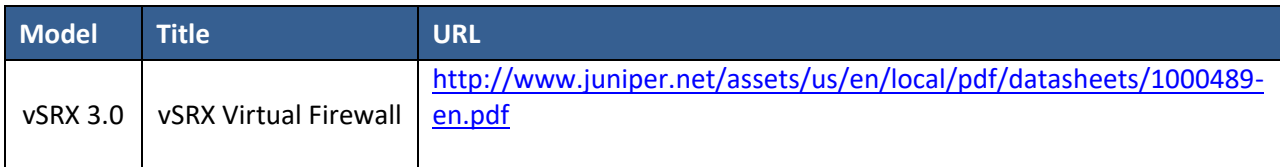